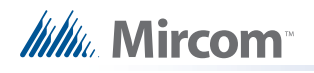

## **LT-9279 TX3 Touch Software Patch Installation Instructions**

The following procedures should be applied to existing Touch Screen units with software version V1.4.2. **Both** sets of instruction must be performed.

For the Restart fix, perform the following upgrade procedure.

- 1. Copy the software patch "TX3-Touch V1-4-2 Patch2.exe" to a USB stick.
- 2. Enter into configuration mode by entering "9999".
- 3. Select **File > Shutdown > Exit to Windows**.
- 4. Run the installer "TX3-Touch V1-4-2 Patch2.exe" from the USB stick until completion.
- 5. On the Desktop, run the Restart icon to restart the unit.

For MIC and Speaker setting:

1. Implement default setting for MIC and Speaker, MIC = 11 and Speaker = 5.